IBM Interact Version 9 Release 1.1 November 26, 2014

*Release Notes*

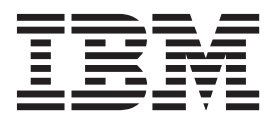

**Note**

Before using this information and the product it supports, read the information in ["Notices" on page 35.](#page-38-0)

This edition applies to version 9, release 1, modification 1 of IBM Interact and to all subsequent releases and modifications until otherwise indicated in new editions.

**© Copyright IBM Corporation 2004, 2014.**

US Government Users Restricted Rights – Use, duplication or disclosure restricted by GSA ADP Schedule Contract with IBM Corp.

# **Contents**

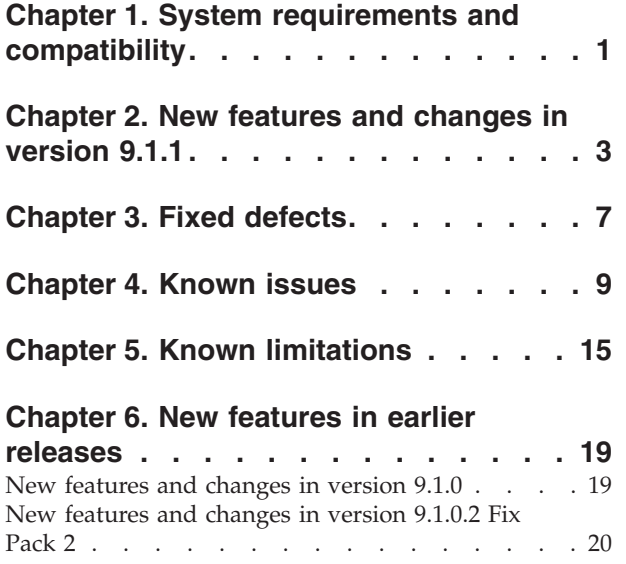

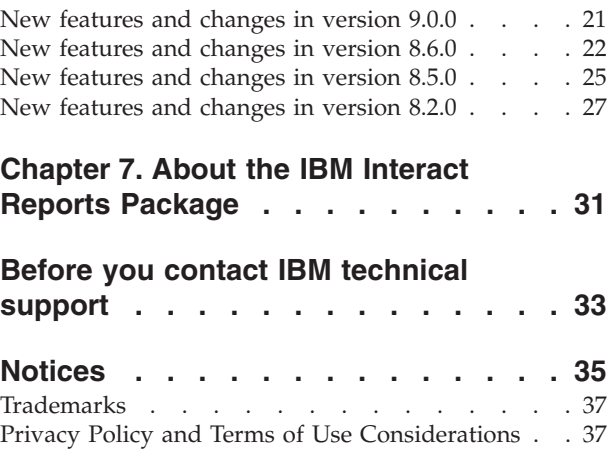

# <span id="page-4-0"></span>**Chapter 1. System requirements and compatibility**

IBM® Interact operates as part of the IBM EMM suite of products.

You can upgrade to Interact 9.1.0 from Interact version 8.5.0 or later. For instructions, see the *IBM Interact Installation Guide*.

#### **Where to find complete system requirement and compatibility information**

For a list of IBM product versions compatible with this product, see the *IBM 9.1.0 Product Compatibility Matrix* and any other product compatibility documents posted under Documentation on the IBM Support Portal website: [\(https://www.ibm.com/](https://www.ibm.com/support/entry/portal/documentation) [support/entry/portal/documentation\)](https://www.ibm.com/support/entry/portal/documentation).

For a list of third-party requirements for this product, see the *IBM Enterprise Products Recommended Software Environments and Minimum System Requirements* available under **Help > Product Documentation** when you are logged in to Interact, as well as from the IBM Support Portal website: [\(https://www.ibm.com/](https://www.ibm.com/support/entry/portal/documentation) [support/entry/portal/documentation\)](https://www.ibm.com/support/entry/portal/documentation).

# <span id="page-6-0"></span>**Chapter 2. New features and changes in version 9.1.1**

#### **Ability to add or modify treatment rules with the Rule Wizard**

You can use the Rule Wizard to add or modify multiple treatment rules at once. This new wizard steps you through the process of adding or modifying treatments rules. From the wizard, you can select offers and segments to be included in the rules you generate. You can also associate zones with each segment. You can also check the Syntax to validate any expressions for the rules through the wizard.

## **Predefined events available when event patterns are added**

When you add an event pattern on the **Interactive Channel**, you can choose from predefined events when you define the events that must occur to fulfill your event pattern. The predefined events are offerAccepted, offerContacted, offerRejected, offerAcceptedInCategory, offerContactedInCategory, and offerRejectedInCategory.

If you add offerAccepted, offerContacted, or offerRejected, you are prompted to select an offer that triggers the macro. If you add offerAcceptedInCategory, offerContactedInCategory, or offerRejectedInCategory, you are prompted to set attribute values of the offers that triggered the macros. You can add each of these macros multiple times with different offers or offer attributes and values for each event pattern.

#### **Exporting interactive channels**

In Interact, you can export a previous interactive channel deployment version. When you export a deployment version, you can send this export to IBM technical support to troubleshoot any problems with your deployment.

#### **New Interact JavaScript API**

A new JavaScript version of the Interact API was added. The JavaScript API allows for end-user client (browser) to server communications.

#### **Event Pattern report added**

The Interact Event Pattern report shows you event pattern activity across interactive channels and their categories. You can use this report to analyze how personalized offers were presented to visitors through event patterns. You can also analyze how many event patterns are triggered to visitors in the interactive channels you report on.

The Event Pattern report uses the data that is contained in staging tables, which are populated by stored procedures. The stored procedures perform a delta refresh operation.

#### **ETL report aggregation configuration**

The Interact ETL has extra configuration options for report aggregation. These configuration options are used to aggregate the ETL data to provide pattern state activity that can be analyzed with the Event Pattern report.

The following configuration options are available for the ETL report aggregation process.

- v **Enable**: Enable or disable the report integration with ETL.
- v **retryAttemptsIfAggregationRunning**: The number of times the ETL attempts to check whether the report aggregation is completed if the lock flag is set.
- v **sleepBeforeRetryDurationInMinutes**: Sleep time in minutes between consecutive attempts.
- aggregationRunningCheckSql: This property lets you define a custom SQL, which can be run to see whether the report aggregation lock flag is set.
- v **aggregationRunningCheck**: Enable or disable the check if the report aggregation is running before the ETL run is performed. T

These configurations can be set in **Interact | ETL | patternStateETL**.

#### **Configuration options for built-in learning**

Interact now has extra built-in learning configuration options. You can set **Version** to 2 to set thread and record parameter to improve performance. These parameters perform the aggregation and deletion when these parameter limits are reached. **autoAdjustPercentage** can be used to set the percentage of data the run of aggregation tries to process based on the metrics of the previous run. **excludeAbnormalAttribute** can be used to determines whether to mark those attributes as invalid. If set to IncludeAttribute, abnormal attributes are included not marked as invalid. If set to ExcludeAttribute, abnormal attributes are excluded and marked as invalid. **numberOfThreads**, **maxLogTimeSpanInMin**, and **maxRecords** were added as parameters for the built-in learning configuration.

These configurations can be set in **Interact | offerserving | Built-in Learning Config**.

#### **Configuration to catch the response events that do not have contacts**

You can use the **actionOnOrphan** configuration to determine what to do with response events that do not have corresponding contact events. If set to NoAction, the response event is processed as if the corresponding contact event was posted. If set to Warning, the response event is processed as if the corresponding contact event was posted, but a warning message is written into interact.log. If set to Skip, the response even is not processed, and an error message is written into interact.log. The setting that you choose here is effective regardless if response history logging is enabled.

This configuration can be set in **Interact | services | responseHist**.

#### **IBM ExperienceOne Knowledge Center**

Starting with version 9.1.1, you can view product documentation in IBM ExperienceOne Knowledge Center, which includes documentation for all of the products in the ExperienceOne family. Use IBM ExperienceOne Knowledge Center to:

- v search across all documentation for a particular product.
- search across all of the products in the suite.
- bookmark topics.
- share links to specific topics.

• access IBM support and educational resources.

You can view common tasks, troubleshooting, and support documentation the same way you have in prior releases by using the **Help** menu in each product, including **Help > Product documentation** or **Help > Help for this page**. To get documentation on all other IBM products, use the IBM Knowledge Center at [http://www.ibm.com/support/knowledgecenter/.](http://www.ibm.com/support/knowledgecenter)

# <span id="page-10-0"></span>**Chapter 3. Fixed defects**

The following table lists defects that are fixed in Interact 9.1.1.

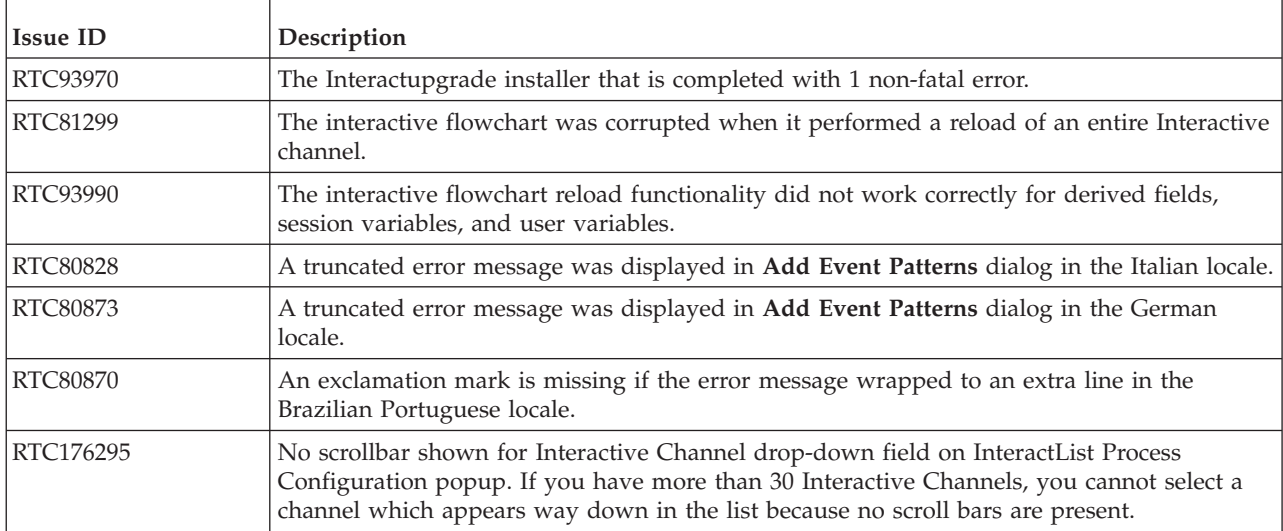

# <span id="page-12-0"></span>**Chapter 4. Known issues**

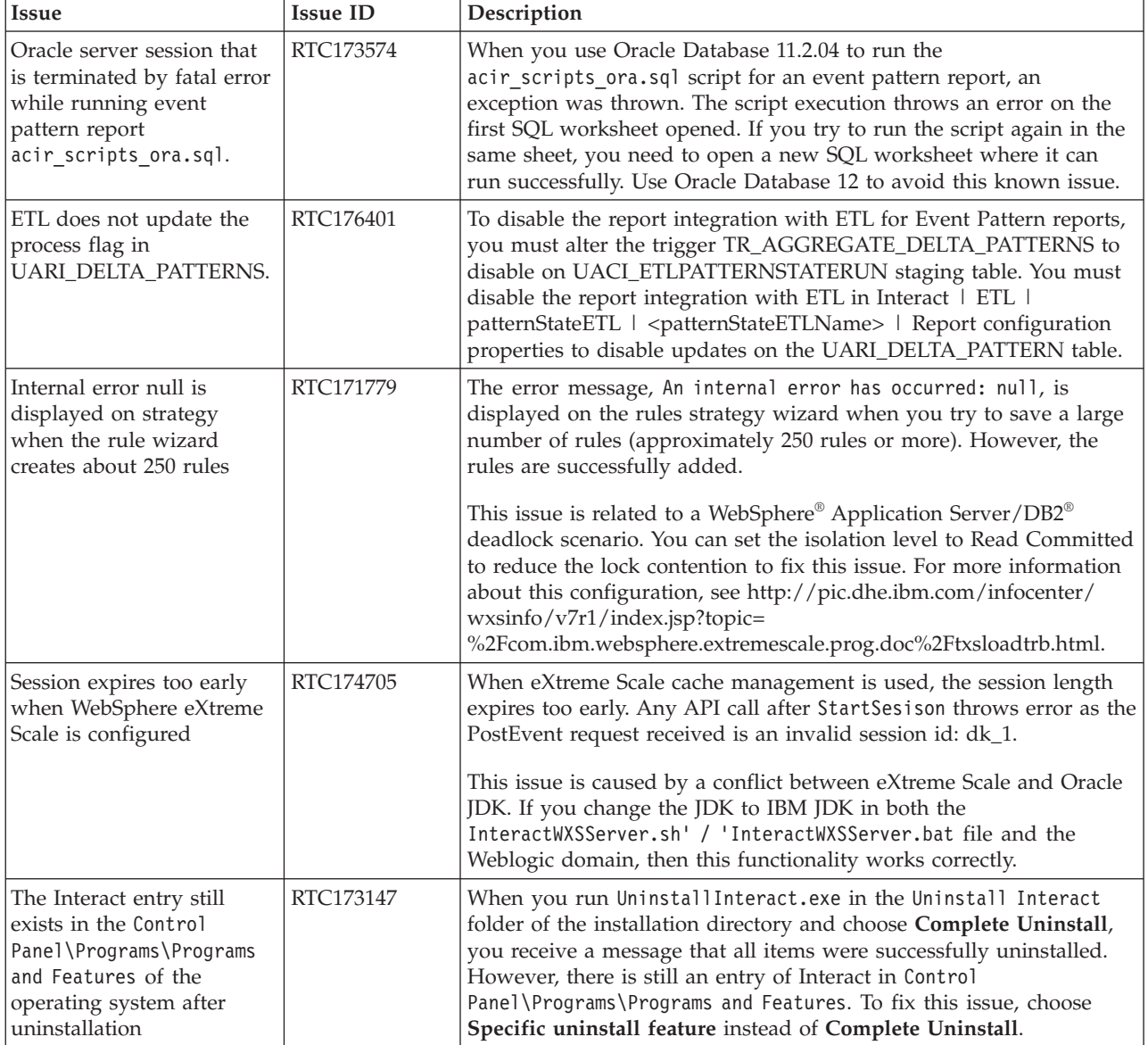

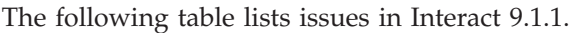

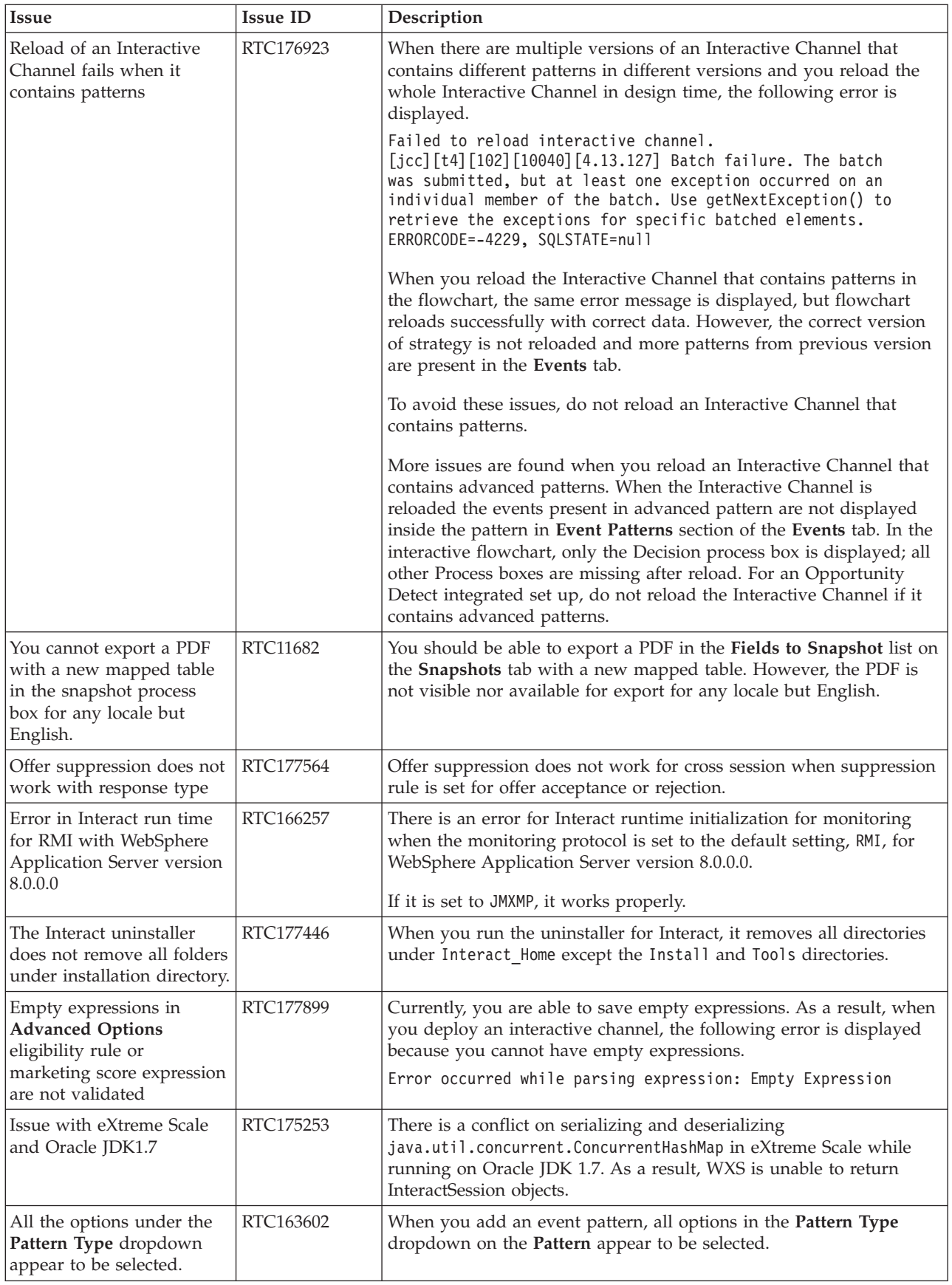

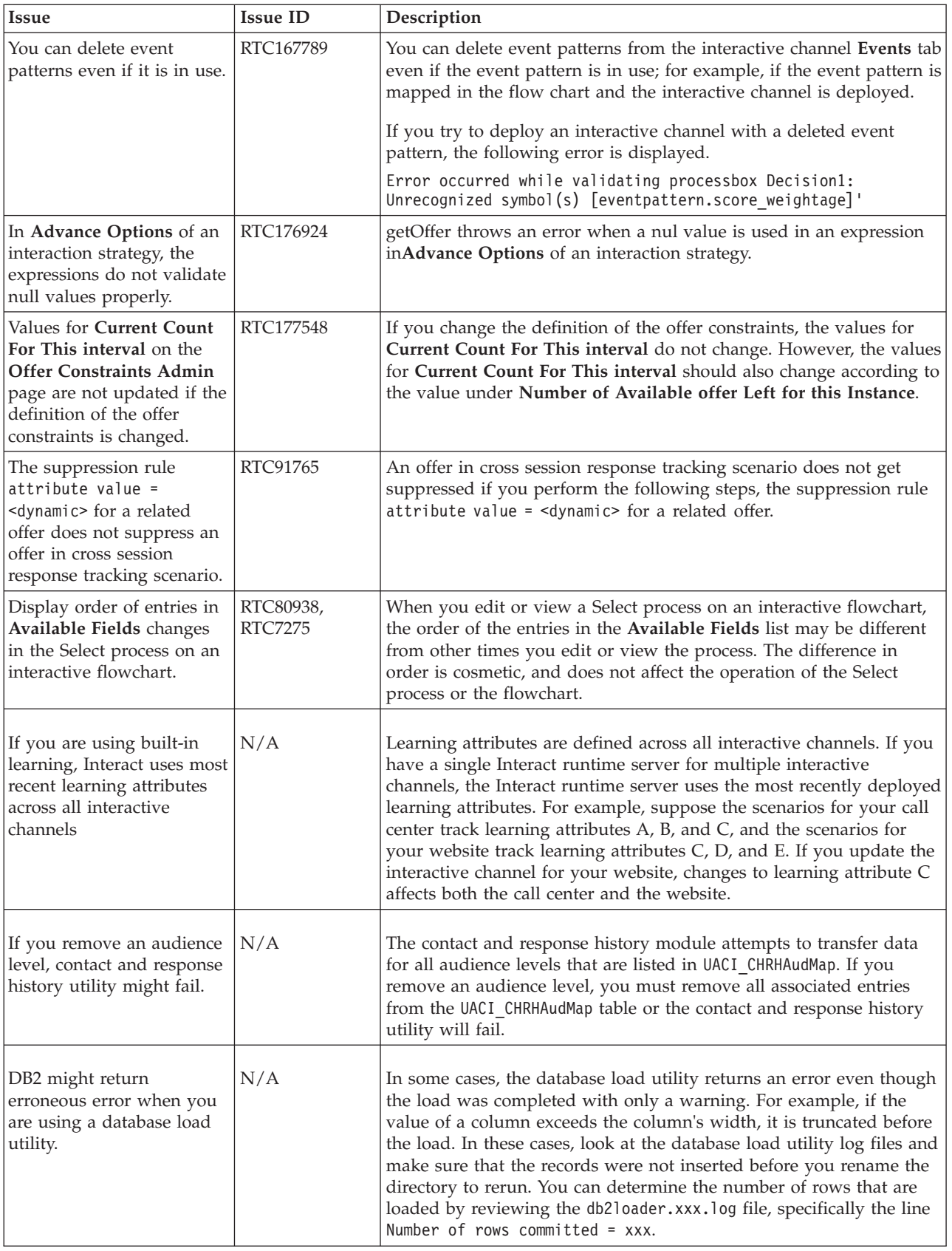

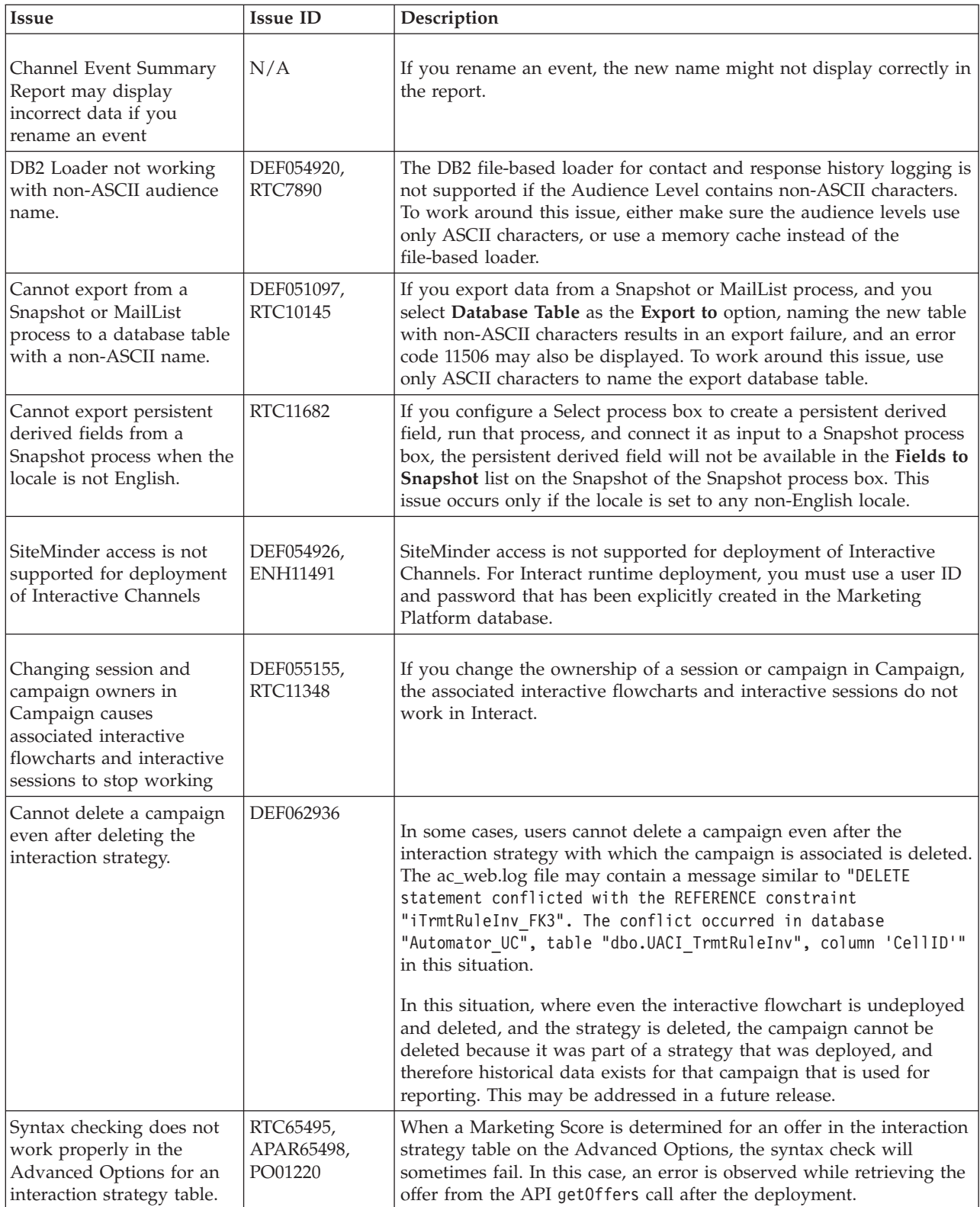

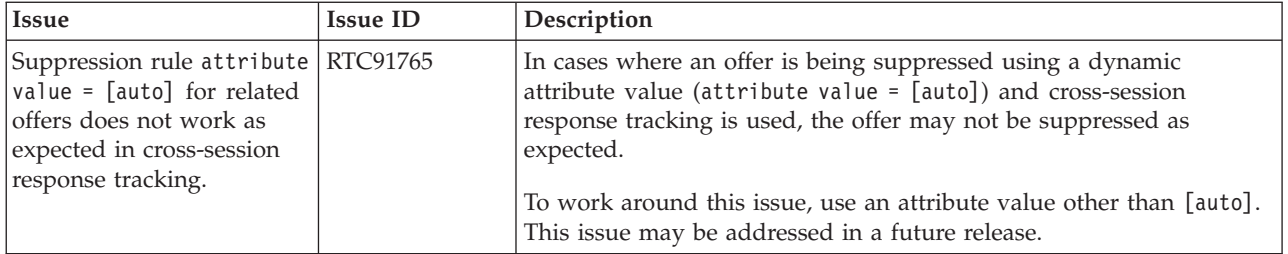

# <span id="page-18-0"></span>**Chapter 5. Known limitations**

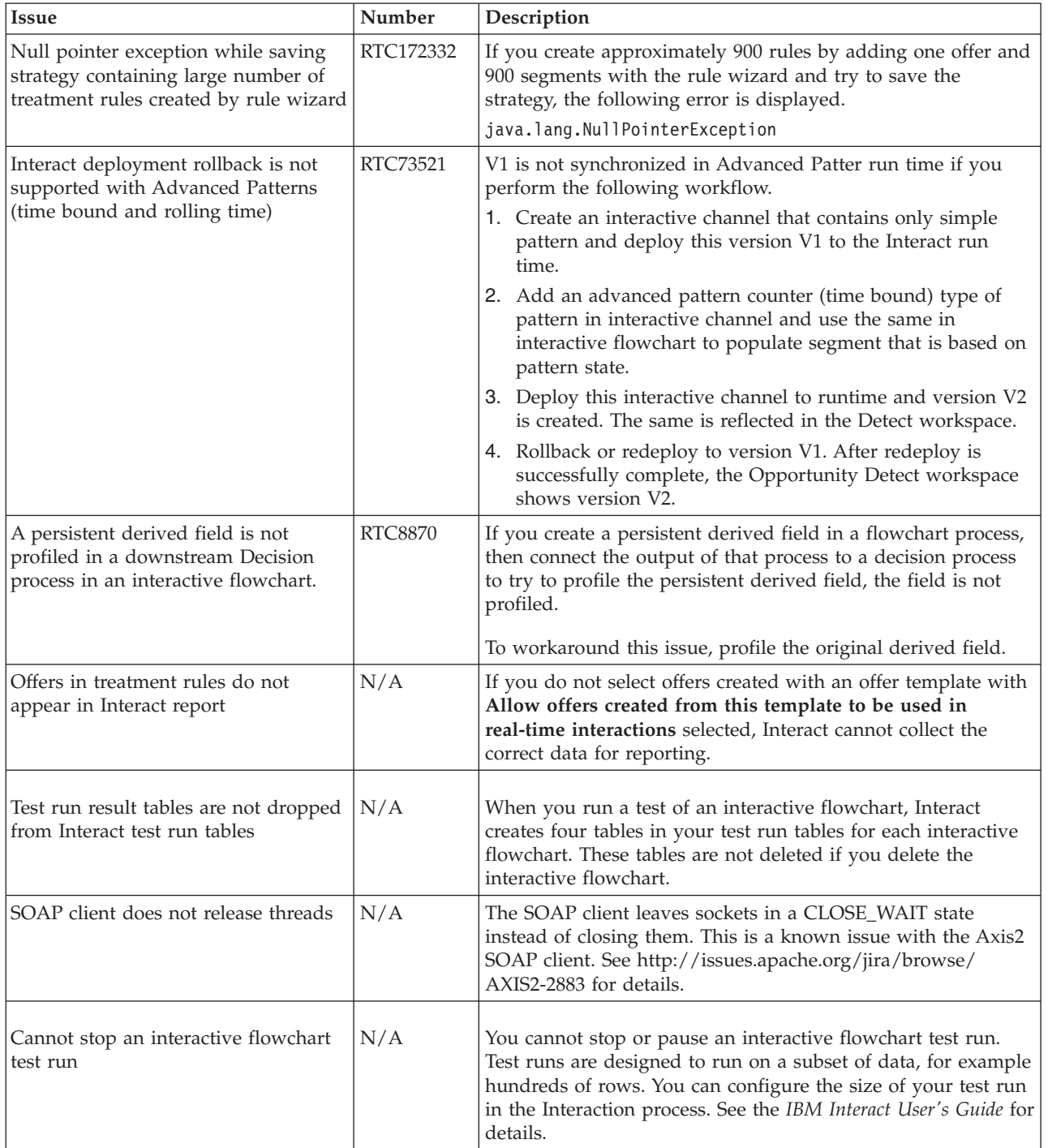

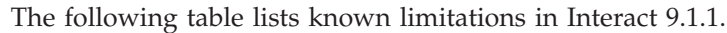

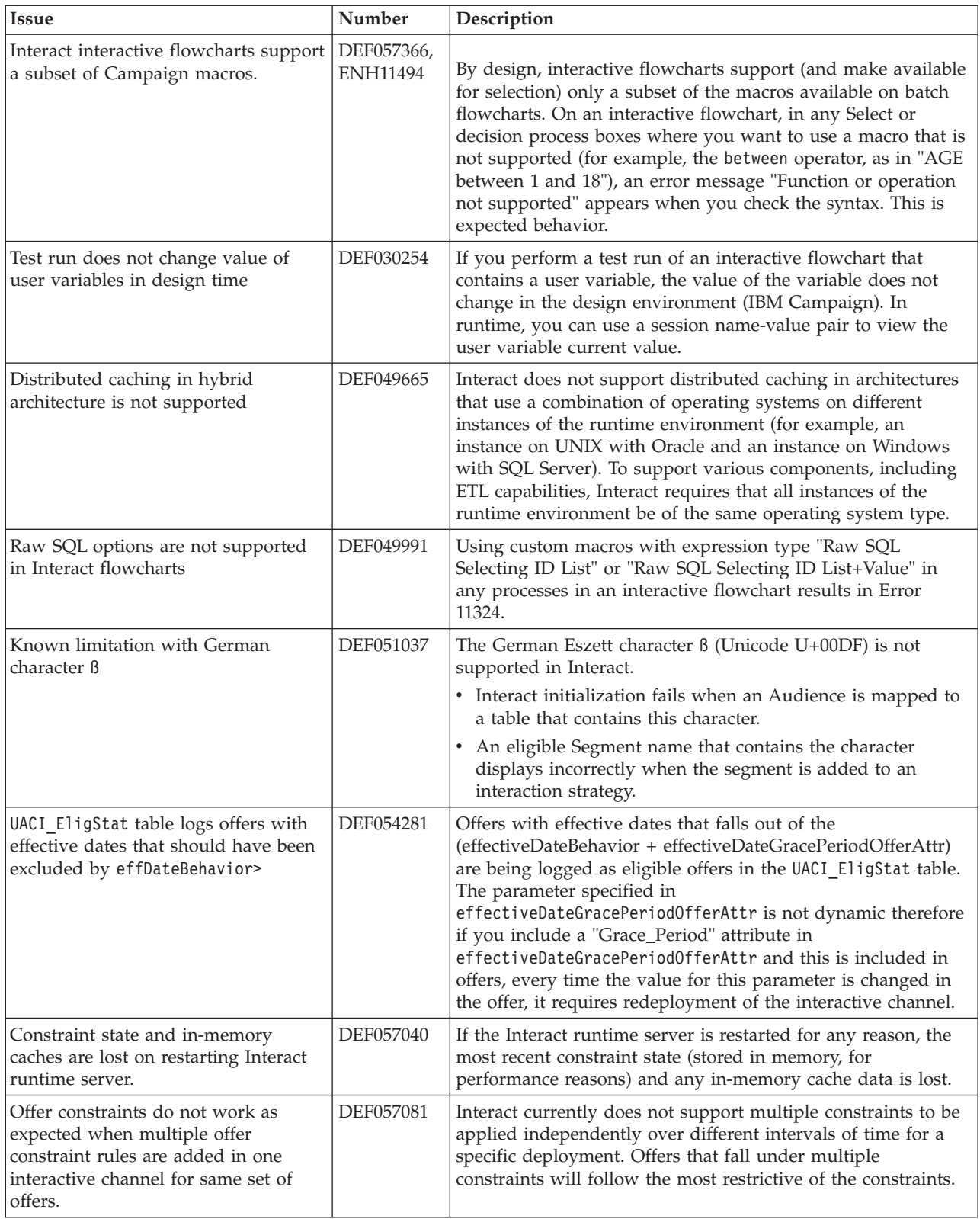

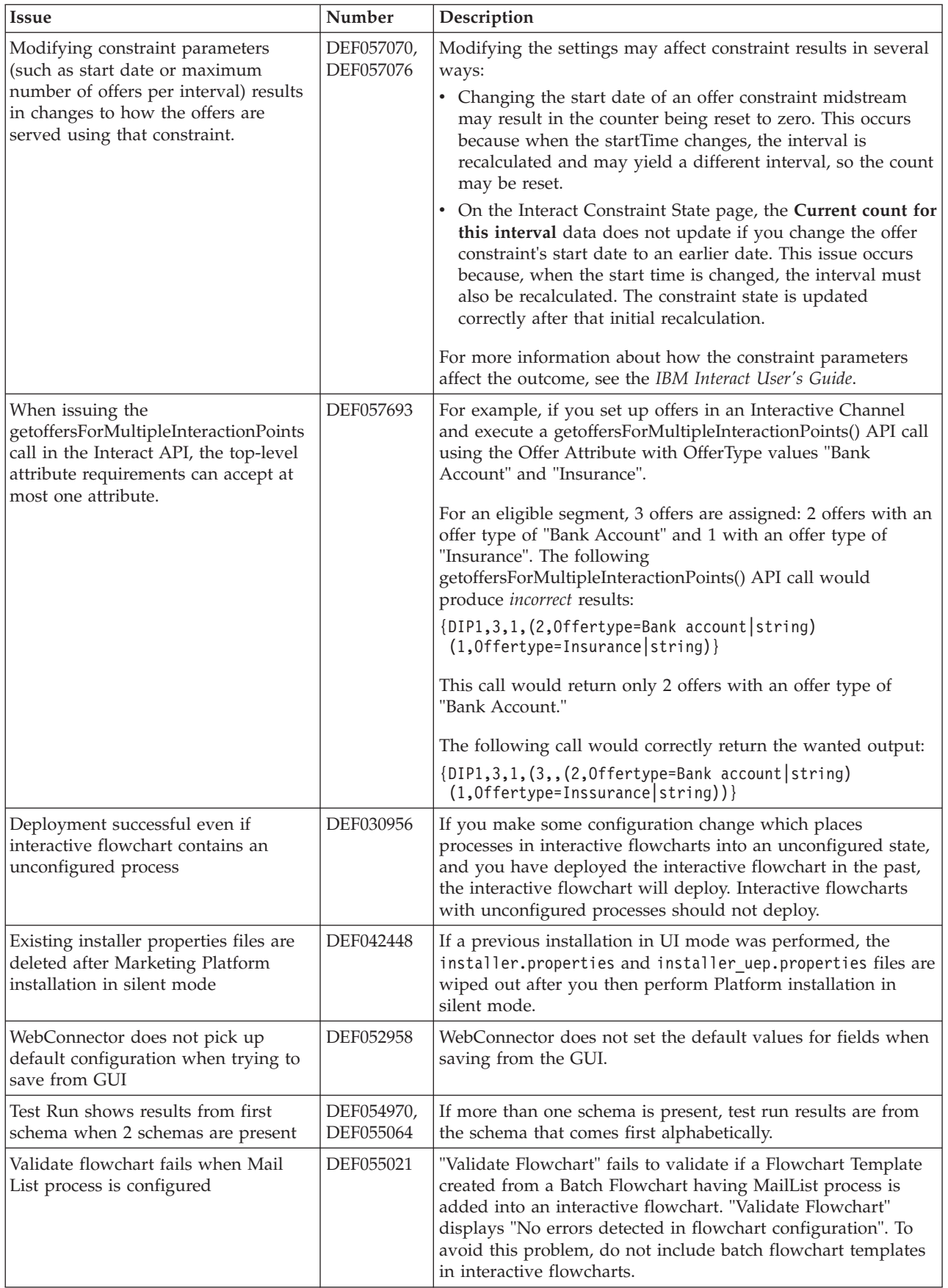

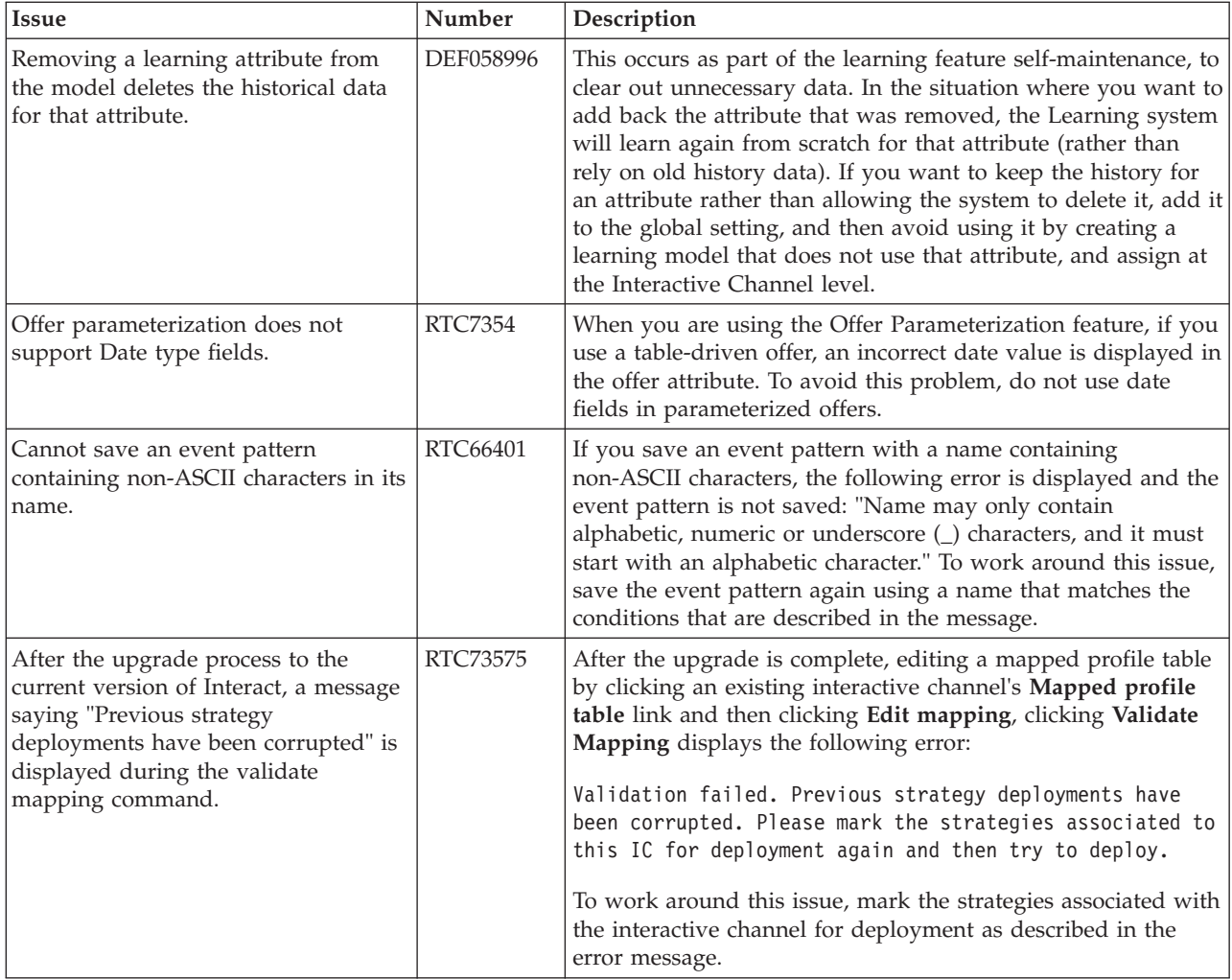

# <span id="page-22-0"></span>**Chapter 6. New features in earlier releases**

This section contains changes in earlier releases of IBM Interact for reference purposes. For more detailed instructions on using these features, see the Interact documentation.

# **New features and changes in version 9.1.0**

#### **Interact real-time offer suppression**

This release of Interact provides improved offer suppression management features to provide users with a simple interface for determining when to stop presenting a particular offer to a particular visitor (such as after the visitor has accepted it, after the visitor has rejected it, after seeing it a certain number of times) This helps to ensure that the most relevant offer is always presented to each visitor, increasing response rates. See the *Interact User's Guide* for more information.

## **Support for IBM WebSphere eXtreme Scale caching solutions**

This release of Interact now supports additional caching solutions to improve performance in large-volume deployments: the built-in ehCache caching solution that has always been provided continues to work as before, and for larger installations, support for the IBM WebSphere eXtreme Scale caching solution has been implemented.

By installing the optional Interact Adapter for eXtreme Caching on each runtime server, you can use WebSphere eXtreme Scale caching to store and manage customer profile and in-session contextual data during real-time operation. See the *Interact Tuning Guide* for more information.

#### **Integration with IBM Interact Advanced Patterns for more complex event patterns and better real-time marketing decisions**

Through integration with IBM Interact Advanced Patterns, Interact now supports more complex event pattern recognition during real-time decisions to increase the relevance of offers and messages. See the *Interact Administrator's Guide* and the Interact Advanced Patterns documentation for more information.

#### **IBM EMM installation and upgrade improvements**

The improvements to the installation and upgrade process include:

- Installation guides for all products have been rewritten and reorganized into separate installation and upgrade guides, to make information easier to find and use.
- v The installers have been enhanced to include better descriptions of the information you need to enter and to clarify what steps to take during each stage of the installation.
- v Each installer now provides links directly to the product's installation and upgrade guides, in either PDF or HTML formats.

## <span id="page-23-0"></span>**Configuration to control collection of learning statistics**

In previous releases of Interact, learning statistics were being collected for all offers returned by the getOffers call. To improve the collection of learning statistics and the precision of the data collected, the following changes have been made in this release:

- v For all offers that are returned in a getOffers call, if the offers are determined by self-learning, then both the contacts and responses are now counted as a learning statistic, and are run through the learning aggregator.
- v For all offers that are returned in a getOffers call, if the offers are not determined by self-learning, then both the contacts and responses are not counted as a learning statistic, and are not run through the learning aggregator.

Note that if learning is turned off globally, no learning attributes are logged for all treatments.

To log the learning attributes of all treatments, regardless of whether they are determined by self-learning, enable the configuration setting **interact | offerServing | alwaysLogLearningAttributes**. Enabling this setting matches the behavior of earlier versions of Interact. (RTC65426, RTC56978)

## **New features and changes in version 9.1.0.2 Fix Pack 2**

You can optionally install Interact 9.1.0 Fix Pack 2 onto your 9.1.0 base installation to provide a number of new features.

#### **Stand-alone event pattern ETL process.**

In Interact, all event pattern data for a given AudienceID is stored as a single collection in the runtime database tables. To perform any SQL queries or reporting based on event patterns, this new ETL process is required to break up the collection of event pattern data into tables in a target database. To accomplish this, the stand-alone ETL process takes event pattern data from the Interact runtime database tables, processes it on the schedule you specify, and stores it in the target database where it is available for SQL queries or additional reporting.

#### **System schema changes to accommodate the ETL process**

The stand-alone event pattern ETL process stores the processed event pattern data in a target database for further use in SQL queries or reporting. The target database must be updated with four new tables that are required to store the data. These tables are documented here for reference in retrieving the data in your own reporting process.

#### **Offer deduplication across offer attributes**

Using the Interact application programming interface (API), two API calls deliver offers: getOffers and getOffersForMultipleInteractionPoints. getOffersForMultipleInteractionPoints can prevent the return of duplicate offers at the *OfferID* level, but cannot deduplicate offers across offer category. So, for example, for Interact to return only one offer from each offer category, a workaround was previously required. With the introduction of two parameters to the startSession API call, offer deduplication across offer attributes, such as category, is now possible.

# <span id="page-24-0"></span>**New features and changes in version 9.0.0**

## **Interact behavioral event handling**

Interact can now personalize offers that are based on patterns of visitor activity, referred to as *event patterns*. Using event patterns (also referred to as "behavior triggers"), you can test whether an event or a collection of events is occurring during an interaction and, if the specified pattern of event occurrences is met, to trigger one or more actions in response.

For example, on a website, a pattern of events might include any combination of pages that are visited (including the number of times a page is visited), documents that are downloaded, media that are viewed, and search terms that are used. As another example, in a call center, events such as the reason for the interaction, or the actual service request that is initiated during the interaction (such as address changes or product inquiries) might be used to identify an event pattern that could trigger an action. All of these events, when they are taken together, identify a certain pattern of behavior, and these event patterns can now trigger actions in Interact session. The triggered actions can also include an External Callout.

The implementation of event patterns also includes a feature that is called *trigger events*. A trigger event is an event that is triggered by another event or event pattern. Another way to say that is that one event can, as its action, trigger another event. The trigger event can be an event that is already defined (on the Events tab within Interact), or an event that is recognized as part of a pattern and treated as an event with the specified action. For example, you might use the triggered event feature in a case where the KitchenAppliancePageVisited event occurs. You might decide that one of the actions that are triggered by that event is that the KitchenRenovationsPageVisited event also occurs, or other events, as well as their subsequent actions.

You can use both standard and trigger events in definitions of event patterns. After you create event patterns, they become available for use in interactive flowcharts.

To see the changes that are implemented to support event patterns, see the Events tab for an interactive channel.

(RTC616, RTC716, RTC717, RTC718, RTC719)

#### **Randomizing offer presentation**

In prior releases of Interact, when multiple offers in the same rule group on the Strategy tab have the same score, Interact returns the offer with the lowest offer ID. With this release, Interact randomizes among the offers that have equal scores, making it less likely that a visitor sees the same offer across multiple interactions.

Randomizing offer presentation is enabled by default, but is controlled by the Interact | offerserving | offerTieBreakMethod configuration property on the Interact runtime server. (RTC621)

#### **REST API support**

Prior releases of Interact provide access to its application programming interface (API) through SOAP and Java $^{\text{TM}}$  Serialization over HTTP. With this release, Interact supports an additional industry-standard messaging approach called REST (Representational State Transfer). The *RESTful* (conforming to REST constraints)

<span id="page-25-0"></span>implementation that is used by the Interact API lets you exchange structured JSON messages over HTTP with fast response times and low processing and resource requirements.

There are two Interact classes specific to the REST API: RestClientConnector, which serves as a helper to connect to an Interact run time instance via REST with the format of JSON, and RestFieldConstants, which describes the underlying format of the JSON message that is used for API requests and responses.

After you install the Interact design time server, a sample REST client is provided at Interact \_Home/samples/javaApi/InteractRestClient.java. Although the sample code is a simple example, it provides a good starting point for demonstrating how the REST API is used.

For a complete description of the REST API classes along with all other Interact API information, see the Javadoc that is installed on the runtime server at Interact\_Home/docs/apiJavaDoc.

(RTC721)

#### **WDSL Changes**

Over the course of several releases of Interact, the WDSL (Web Services Description Language) support used to describe the available web services was updated. For the latest WSDL information, you can view the XML files in your Interact home directory in the following location:

- v *<Interact\_home>*/conf/InteractService.wsdl
- <Interact home>/conf/InteractAdminService.wsdl

Specifically, be aware of the following changes:

- In Interact 8.6.0.2 and higher, the SOAP API WSDL is incompatible with previous versions because of enhancements.
- In Interact 8.6.0.3, WSDL is slightly different from 8.6.0.2. However, 8.6.0.2 WSDL works with Interact 8.6.0.3 without changes.
- See the 8.6.0.2 and 8.6.0.3 fix pack readme files for more details on specific WSDL changes relating to NameValuePairImpl and mandatory minOccurs parameters (such as relyOnExistingSessionand debug).

### **New features and changes in version 8.6.0**

#### **Interact integration with IBM Digital Recommendations for product recommendations**

Interact can now combine its sophisticated approach to offer personalization with IBM Digital Recommendations scalable product recommendation solutions to provide optimal offer and product information in customer interactions.

You can now customize your web pages to first call Interact for the offers to present to a visitor, which then use an API call to send a product category ID to Digital Recommendations to retrieve the most popular product recommendations for that offer. For example, you might configure a page so that Interact provides the best offer for the specific visitor (10% off all appliances), while Digital Recommendations provides the best product recommendations for that offer (the most popular home appliances for the specific category ID),

For additional information, see the *IBM Interact Administrator's Guide* and the sample application installed in */<Interact\_home>/samples/IntelligentOfferIntegration*, available for use as a demonstration and a starting point for your own web pages.

(ENH11607)

#### **New deployment management and versioning**

For interactive channels, deployment information has been moved to a separate Deployment tab. The Deployment tab provides an enhanced user interface for managing deployments, including the following features:

- v **View and undeploy active deployments.** Active deployment view provides immediate information about the current deployment, and allows you to undeploy the selected deployment as wanted.
- v **View pending changes.** Pending Changes view lets you see what changes are marked for deployment but are not yet deployed, and lets you deploy the changes or only the global settings as needed to the targeted server group.
- v **Roll back previous deployments.** The Deployment History section lets you select and redeploy earlier versions of a deployment, or reload and modify earlier components (flowcharts and strategy tabs).
- v **Reload and modify previous Design Time components.** You can use the Deployment tab to reload interactive channels, flowcharts, and interactive strategies from previous deployments to view or modify them before redeploying.
- v **Custom views.** Filter the deployment history list to show only the information that you want, such as filtering out all but the deployments to a particular server group, or only the deployments that succeeded. You can also sort lists on specific columns or on multiple combinations of columns to view deployment information exactly as needed.

(ENH11608)

#### **External learning enhancements**

In previous releases, Interact pre-built learning could not be used alongside custom learning requirements. Now, select functions of the Interact pre-built learning implementation is accessible via a new set of API calls to let you use built-in learning methods in your external learning algorithm. See the Javadocs installed in /<*Interact\_home>*/docs/learningOptimizerJavaDocs for additional technical details. (ENH11609)

#### **Profile Data Service: hierarchical profile data retrieved via EXTERNALCALLOUT**

You can now use the EXTERNALCALLOUT API function to import hierarchical profile data into Interact runtime sessions. This allows you to pull data from various sources, including web services. (ENH11610)

#### **Interaction strategy tab enhancements**

The Interaction Strategy tab has been redesigned to add features and to enhance ease-of-use. Improvements include:

- New view options. It is now much easier to manage large numbers of rules, offers, zones, segments, and so on, through the use of list filtering and multiple selections of segments and zones.
- v **Apply options to many treatment rules at the same time.** You can now select multiple segments or zones in the list to assign the same set of advanced options, learning model customization, and parameterized offer attributes to all selected treatment rules at the same time.
- v **Enable, disable, delete many treatment rules at the same time.** The same selection features allow enabling, disabling, and deleting multiple treatment rules in a single step.
- v **Drag-and-drop interface.** The drag-and-drop interface has been enhanced, and now allows adding zones in addition to segments and offers to the rules. You can also select and drag more than one item onto the list of rules at the same time.
- New views: you can now view treatment rules by segment or by zone, as well as added information and filtering.
- Added the ability to copy an interaction strategy to another campaign through the use of the Copy Interaction Strategy icon.
- v Removed the automatic save feature to prevent unwanted changes. You must now explicitly save your changes to the strategy tab, or cancel to discard unwanted modifications.

#### (ENH11611)

#### **Enhanced parameterized offers**

You can use offer parameterization to personalize a generic offer to individuals using attributes that are specific to the individual and session. You can now configure parameterized offers on the Strategy tab, as part of a treatment rule after an offer is mapped to a segment and zone. Parameterized offer values will be specific to the treatment rule.

Note that using the new strategy tab features, you can select multiple treatment rules and modify common parameters at the same time.

You will also be able to set the parameterized values using the Global Offers, Whitelist, and OffersBySQL tables.

(ENH11612)

#### **Reporting enhancements**

The following report enhancements have been provided with this release, if you are using the optional Interact Reports Pack:

- v **Zone Performance Report by Offer.** This report, available by selecting **Analytics > Campaign Analytics**, clicking **Itnteract Reports**, and then clicking **Zone Performance**, lets you see how offers are performing by zone.
- v **Cell Performance Report filter.** The Interact Cell Performance report has been enhanced so that you can run it for only the items you select, to help you improve the response rate of your interactive strategies. This enhancement allows you to filter the data on a specific cell code, more focused than the original report.

(ENH11254, ENH11253)

#### <span id="page-28-0"></span>**Secure RMI protocol**

Interact currently provides two methods to retrieve JMX statistics: RMI and JMXMP (configurable through the Marketing Platform configuration. Previously, only JMXMP enabled secure access (requiring a Marketing Platform user name and password to retrieve JMX statistics). With this release, that level of security is now supported for RMI as well.

You can configure secure RMI in the Marketing Platform configuration settings on the Interact | monitoring page, by setting protocol to RMI, and enableSecurity to TRUE.

(ENH11488)

#### **New features and changes in version 8.5.0**

#### **Interact List process box added to batch flowcharts in Campaign**

A new process box has been added to Campaign batch flowcharts to allow users to easily define the tables containing candidate offers to be served by the Interact Runtime server. The new process box, called Interact List, operates in a similar manner to a Call List or Mail List process box. Use the Interact List process box on a batch flowchart to determine the offers that will be served to customers by the runtime server, including the following choices:

- v Offer suppression at an individual level (a "black list")
- Offer assignment at an individual level (a "white list," or score override)
- Offer assignment at an audience level (global or default offers)
- Offer assignment by custom SQL query

The runtime server has access to the output from this process when you deploy the interactive campaign. Note that a batch flowchart may contain multiple instances of the Interact List process box. (ENH10375)

#### **Enhanced Learning (ENH10650,ENH10651,ENH10652,ENH10654)**

The Interact Learning feature has been enhanced in the following ways:

- In addition to the Global learning model already existing in Interact, you can now enable learning and customize learning attributes at the Interactive Channel, Zone, and Rule Group level. Each of those levels can have its own set of custom learning models. This feature is also referred to as "self-learning." The global settings for learning are inherited in the following order: Global, Interactive Channel, Zone, Rule Group, with each subsequent level having the option of adding to or overriding the inherited settings.
- Learning Observation Mode.

Previously, Interact could not collect learning statistics unless learning was specifically enabled. Beginning in this release, Learning Observation Mode allows Interact to collect learning statistics based on a pre-defined learning model (including the Global model) even when you are not using Interact Learning to arbitrate offers.

• Self-learning Learning Reports. (ENH10653)

A new report has been added to support the new self-learning models described above. Marketers can now run the Learning Model Report Analysis report in the Interact Design Time environment to compare performance of two learning models over a specified period of time.

### **Web Connector (ENH09370)**

The Web Connector enables web pages to make calls to Interact for real-time offer personalization without having to implement low-level Java or SOAP calls to the Interact server. The Web Connector manages offer arbitration, presentation, and contact/response history through two key processes: Page Load, which serves the web page with personalized offers, and Offer Click Through, which captures offer click-through and re-directs it to the specified landing page.

On your web page at load time, embedded JavaScript code links to the Web Connector, which then uses the Interact API to return a personalized offer list, which is then added to your web page in the form of HTML and other markup fragments as needed. When a user clicks a link, it's passed to the Web Connector which uses Interact to determine the correct target URL to which the user is then redirected.

#### **Message Connector (ENH10655,ENH10656,ENH10657)**

The Interact Message Connector enables email (and other electronic media) to make calls to Interact for offer personalization at open-time and click-through, determining the offer arbitration and contact/response history through the  $\langle$ img> tags (to retrieve personalized offers for email at open) and <href> tags, which capture click-through to redirect the user to landing pages.

## **Offer Constraints (ENH10646,ENH10647)**

The Offer Constraints feature allows organizations to limit and manage distribution of offer impressions, limiting the number of times an offer or a collection of offers can be presented over defined periods of time. For example, you might want to suppress an offer after a predefined quota of impressions (such as a certain number of impressions in one day) has been met, or to evenly distribute offer impressions over a period of time.

## **Offer de-duplication (ENH10649)**

The offer de-duplication policy enhances the efficiency with which Interact removes duplicate offers from requests for multiple interaction points. To accomplish this, a new call has been added to the Interact API called getOffersForMultipleInteractionPoints, which retrieves a list of offers that spans a list of specified interaction points. The API call also specifies whether the Interact server should apply de-duplication to the returned list.

#### **Performance enhancements across Interact**

Numerous performance enhancements have been implemented across all of IBM Interact, involving some of the following areas:

- Contact history session caching and other file-based cache writing (ENH10959, DEF059773, DEF059774)
- v Duplicate response history entries in ETL queries are handled more efficiently (DEF055886)
- Improved memory handling for Learning (DEF059772)
- Learning aggregation in general is handled more efficiently (DEF057236)
- OfferBySQL performance has been enhanced (DEF055126)

# <span id="page-30-0"></span>**New features and changes in version 8.2.0**

#### **Offer marketplace enhancements**

The following enhancements have been made in Interact 8.2.0 to support working with large numbers of offers:

- Ability to use SQL queries to get a desired set of candidate offers. OffersBySQL allows users to configure SQL to query a table or tables, to which offer lists or offers have been written, at run time.
- New command line tool for deploying candidate offers. A Campaign batch flowchart can be configured to run on a periodic basis. When the flowchart run completes, a trigger can be called to initialize deployment of the offers in the OffersBySQL table.

#### **How to use the OffersBySQL feature**

Basic steps for using the OffersBySQL feature are as follows:

- 1. Organize offers in folders or in offer lists.
- 2. Using Campaign batch features, or any external ETL process, populate the UACI\_ICBatchOffers table with the final list of candidate offers.
- 3. Deploy the interact channel using a trigger.
- 4. On the run time side:

Configure SQL to be called by creating an SQL template under configuration: Interact/profile/audienceLevels/<AudienceLevel>/offers By Raw SQL.

- SQL may contain references to variable names that are part of the visitor's session data (profile). For example, "select \* from MyOffers where category = \${preferredCategory}" will rely on the session containing a variable named preferredCategory.
- SQL should be configured to query the offer tables generated in Step 2 above.

The execution of the SQL will happen for every startSession call if the offersBySQL feature is enabled.

To have the execution occur for every getOffers call, a postEvent may be called prior to getOffers with the parameter UACIQueryOffersBySQL set to 1. The getOffers call (and all subsequent getOffers) will execute the SQL.

To execute a different SQL, set the value of the parameter UACIOffersBySQLTemplate to the name of the preferred SQL template.

#### **About the command line tool**

The command line tool (runDeployment.sh/.bat) can be found under the Interact Design Time install directory tools/deployment. The usage of the script is simply: runDeployment <propertiesFile> for each interactive channel/server group deployment combination.

A sample properties file called deployment.properties outlines all the possible parameters and is available in the tools/deployment folder.

#### **New configuration parameters**

The following new configuration parameters are introduced in Interact 8.2 to support the OffersBySQL feature.

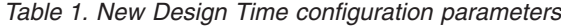

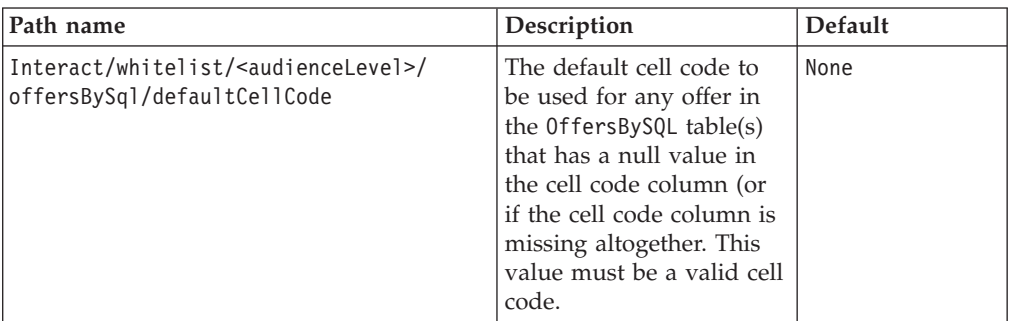

*Table 2. New Run Time configuration parameters*

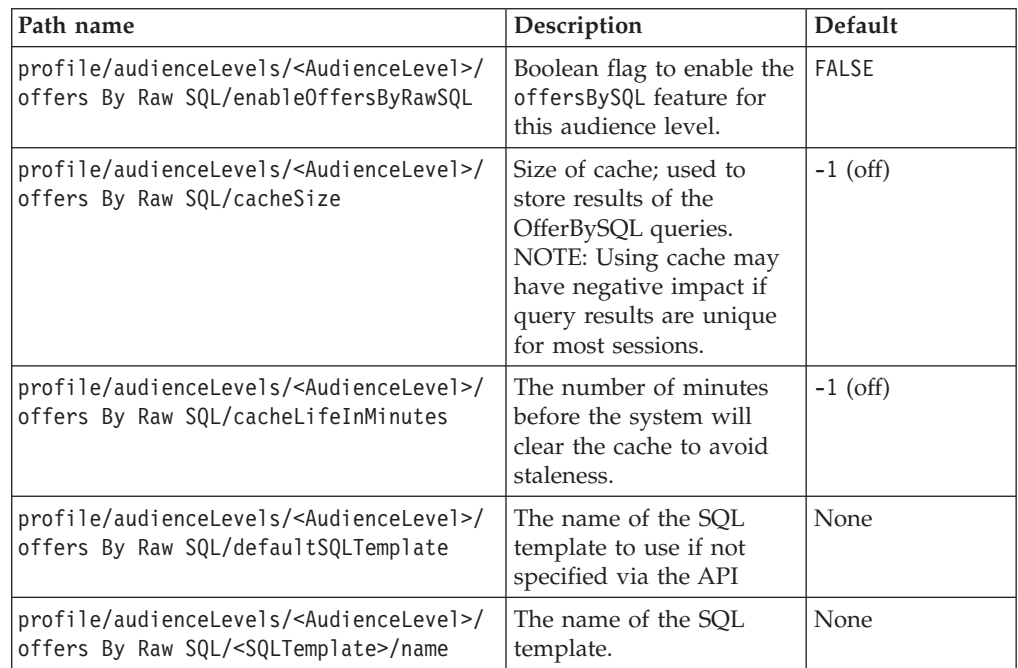

#### **New distance macro**

The new Distance macro, available in both IBM Campaign and IBM Interact, supports calculating the distance between two geographical points, when two pairs of latitude and longitude coordinates are provided. For complete details, refer to the *IBM Macros for IBM EMM User's Guide*.

#### **Ability to set JDBC fetchSize when retrieving records from staging tables**

A new configuration parameter, fetchSize has been added to allow setting the JDBC fetchSize when retrieving records from staging tables.

The path to the parameter in Configuration Manager in Marketing Platform is Affinium | Campaign | partitions | partition1 | Interact | contactAndResponseHistTracking | fetchSize

The 8.2 installation automatically adds this parameter to your configuration.

On Oracle databases especially, adjust the setting to the number of records that the JDBC should retrieve with each network round trip. For large batches of 100K or more, try 10000. Care must be taken not to go too large as that will have an impact on memory usage and the gains will become negligible, if not detrimental.

#### **Interact contact and response history ETL script enhancements**

The following enhancements have been made in Interact 8.2.0:

1. Ability to specify a larger batch size for ETL using the new configuration property maxJDBCFetchBatchSize.

The CH/RH records will be read from the Interact Runtime data source in chunks of the size specified in the maxJDBCFetchChunkSize property, and written to the Campaign data source.

For example, to process 2.5 million contact history records a day, you should set maxJDBCFetchBatchSize to a number greater than 2.5M so that all records for one day will be processed. maxJDBCFetchChunkSize and maxJDBCInsertBatchSize should be set to smaller values, say 50,000 and 10,000 respectively. Some records from the next day will be processed as well, but retained until the next day.

2. Ability to schedule an ETL run

An option is now available to run the ETL once a day, with the ability to specify a preferred time window for the run. The ETL will start during the specified tiem interval and will process at most the number of records specified using maxJDBCFetchBatchSize.

- 3. Option to retain process contact and response history records An option is now available to retain processed contact and response history records.
- 4. ETL completion notification

You can now specify an absolute path to a script that will be run when ETL completes. Four arguments are passed to the completion notification script: start time, end time, total number of CH records processed, and total number of RH records processed. The start time and end time are numeric values representing number of milliseconds elapsed since 1970.

**Note:** If ETL takes more than 24 hours to execute, and thus misses the start time for the next day, it will skip that day and run at the scheduled time the following day. For example, if ETL is configured to run between 1AM to 3AM, and the process starts at 1AM on Monday and completes at 2AM on Tuesday, the next run, originally scheduled for 1AM on Tuesday, will be skipped, and the next ETL will start at 1AM on Wednesday.

**Note:** ETL scheduling does not account for Daylight Savings Time changes. For example, if ETL scheduled to run between 1AM and 3AM, it could run at 12AM or 2AM when the DST change occurs.

#### **Start/Effective dates of offers now taken into consideration in Interact**

Two new configuration parameters have been added to allow managing start/effective date behavior with offers. Both are located in the following path in Configuration Manager in Marketing Platform:

#### Affinium > Interact > offerServing

*Table 3. Summary of start/effective date changes*

| Parameter name                    | Description                                                                                                    |
|-----------------------------------|----------------------------------------------------------------------------------------------------|
| effectiveDateBehavior             | This parameter is a global configuration that impacts all offers. By<br>default, it is set to 0 (use effective date).                                                                                                    |
|                                   | Possible values are:                                                                                                    |
|                                   | • -1 -- Ignore effective date (equivalent to behavior prior to this<br>enhancement)                                                                                                    |
|                                   | 0 -- Use effective date (default)                                                                                                    |
|                                   | >0 -- Grace period (number of days added to currect date. If the<br>effective date is greater than the calculated date (current date plus<br>grace period), the offer will be filtered out)                                         |
| effectiveDateGracePeriodOfferAttr | This parameter allows each offer created from a template to have a<br>different grace period value. It maps to a custom offer attribute for<br>setting the number of days before the effective date that an offer can<br>be served. |
|                                   | The value is the name of the custom attribute created in the offer<br>template, and the default is blank or no value.                                                                                                    |
|                                   | If effectiveDateGracePeriodOfferAttr is set, Interact looks for the<br>named attribute in each offer. If an offer contains the named<br>attribute, Interact reads the value and determines the grace period.                        |
|                                   | If an offer does not contain the named attribute or if<br>effectiveDateGracePeriodOfferAttr is not set, Interact uses the<br>effectiveDateBehavior setting.                                                                         |
|                                   | To configure effectiveDateGracePeriodOfferAttr,                                                                                                    |
|                                   | 1. Create a custom offer attribute in Campaign.                                                                                                    |
|                                   | 2. Set the value of effectiveDateGracePeriodOfferAttr to the name<br>of the new custom offer attribute.                                                                                                    |
|                                   | 3. Assign the custom offer attribute to each offer template for which<br>you want to specify a grace period.                                                                                                    |
|                                   | 4. In offers created from the offer template, set this attribute to the<br>number of days to be added to the current date to allow as a<br>grace period.                                                                            |

# <span id="page-34-0"></span>**Chapter 7. About the IBM Interact Reports Package**

The Interact Reports Package delivers reporting schemas that you can use to track campaign, offer, and cell performance based on the interactive channel and other Interact-specific metrics.

The reports package contains the following features:

- v Schemas and schema templates that are registered with Marketing Platform during installation. They describe the attributes and metrics that represent the product's reporting schema and include:
	- Five base schemas that are the basis of the reporting schema (with no custom attributes)
	- One schema template that you can use to create new schemas
- IBM Cognos<sup>®</sup> customizable model and reports to be deployed on an IBM Cognos BI Server
- v Reference documentation that describes the IBM Cognos model and reports Reference documentation for report packages is no longer available on the documentation server where the PDF versions of the product documentation are posted. You can access the reference documentation for report packages after you install the reporting schemas on the machine where the Marketing Platform is installed. The reference documentation is in a subdirectory of the Cognos10 directory under the report package installation.

The Interact reports retrieve data from three data sources:

- Interact system tables (design environment)
- Interact learning database
- Interact runtime database

#### **Reporting schemas**

Following are the schemas:

- Interact Views provides the standard attribute views of Interact design environment system tables (campaign, offer, cell, TreatmentRuleInv, and so on).
- v Interact Performance is used for measuring performance starting at the campaign or interactive channel level across a combination of other dimensions: offers, cells, segments, interaction points, and over time (hours/last 24-hours or days/last seven days). The metrics are divided into contact and response metrics.
- Deployment History is used by reports that provide information about interactive channel deployments.
- v Interact Runtime Views is used by reports that retrieve eligibility statistics, defaulted statistics, and event activity from the runtime system tables.
	- Eligibility statistics are summarized by the following dimensions: interactive channel, interaction point, offers, cells, and time.

Defaulted statistics are summarized by the following dimensions: interactive channel, interaction point, and segment.

Event activity is summarized by hour and day.

• Interact Learning View is used by reports that retrieve data from the Interact learning database.

# **Template**

The package contains a template for the Interact Performance schema so that you can create additional performance reporting schemas for additional audience levels.

#### **Reports**

Following are the reports available from the Campaign Analysis section and Campaign Analysis tab:

- Channel Deployment History
- Interactive Cell Performance Over Time
- Interactive Cell Performance by Offer
- Interactive Offer Performance Over Time
- Interactive Offer Performance by Cell
- Interactive Offer Learning Details
- Interactive Cell Lift Analysis
- Channel Learning Model Performance Over Time
- Zone Performance Report by Offer

Following are the reports available from the Interactive Channel Analysis tab:

- Channel Deployment History
- Channel Event Activity Summary
- Channel Interaction Point Performance Summary
- Interactive Segment Lift Analysis
- Channel Learning Model Performance Over Time
- Zone Performance Report by Offer

Following are the available dashboard reports:

• Interaction Point Performance

# <span id="page-36-0"></span>**Before you contact IBM technical support**

If you encounter a problem that you cannot resolve by consulting the documentation, your company's designated support contact can log a call with IBM technical support. Use these guidelines to ensure that your problem is resolved efficiently and successfully.

If you are not a designated support contact at your company, contact your IBM administrator for information.

**Note:** Technical Support does not write or create API scripts. For assistance in implementing our API offerings, contact IBM Professional Services.

#### **Information to gather**

Before you contact IBM technical support, gather the following information:

- A brief description of the nature of your issue.
- Detailed error messages that you see when the issue occurs.
- Detailed steps to reproduce the issue.
- Related log files, session files, configuration files, and data files.
- Information about your product and system environment, which you can obtain as described in "System information."

#### **System information**

When you call IBM technical support, you might be asked to provide information about your environment.

If your problem does not prevent you from logging in, much of this information is available on the About page, which provides information about your installed IBM applications.

You can access the About page by selecting **Help > About**. If the About page is not accessible, check for a version.txt file that is located under the installation directory for your application.

#### **Contact information for IBM technical support**

For ways to contact IBM technical support, see the IBM Product Technical Support website: [\(http://www.ibm.com/support/entry/portal/open\\_service\\_request\)](http://www.ibm.com/support/entry/portal/open_service_request).

**Note:** To enter a support request, you must log in with an IBM account. This account must be linked to your IBM customer number. To learn more about associating your account with your IBM customer number, see **Support Resources > Entitled Software Support** on the Support Portal.

# <span id="page-38-0"></span>**Notices**

This information was developed for products and services offered in the U.S.A.

IBM may not offer the products, services, or features discussed in this document in other countries. Consult your local IBM representative for information on the products and services currently available in your area. Any reference to an IBM product, program, or service is not intended to state or imply that only that IBM product, program, or service may be used. Any functionally equivalent product, program, or service that does not infringe any IBM intellectual property right may be used instead. However, it is the user's responsibility to evaluate and verify the operation of any non-IBM product, program, or service.

IBM may have patents or pending patent applications covering subject matter described in this document. The furnishing of this document does not grant you any license to these patents. You can send license inquiries, in writing, to:

IBM Director of Licensing IBM Corporation North Castle Drive Armonk, NY 10504-1785 U.S.A.

For license inquiries regarding double-byte (DBCS) information, contact the IBM Intellectual Property Department in your country or send inquiries, in writing, to:

Intellectual Property Licensing Legal and Intellectual Property Law IBM Japan, Ltd. 19-21, Nihonbashi-Hakozakicho, Chuo-ku Tokyo 103-8510, Japan

The following paragraph does not apply to the United Kingdom or any other country where such provisions are inconsistent with local law: INTERNATIONAL BUSINESS MACHINES CORPORATION PROVIDES THIS PUBLICATION "AS IS" WITHOUT WARRANTY OF ANY KIND, EITHER EXPRESS OR IMPLIED, INCLUDING, BUT NOT LIMITED TO, THE IMPLIED WARRANTIES OF NON-INFRINGEMENT, MERCHANTABILITY OR FITNESS FOR A PARTICULAR PURPOSE. Some states do not allow disclaimer of express or implied warranties in certain transactions, therefore, this statement may not apply to you.

This information could include technical inaccuracies or typographical errors. Changes are periodically made to the information herein; these changes will be incorporated in new editions of the publication. IBM may make improvements and/or changes in the product(s) and/or the program(s) described in this publication at any time without notice.

Any references in this information to non-IBM Web sites are provided for convenience only and do not in any manner serve as an endorsement of those Web sites. The materials at those Web sites are not part of the materials for this IBM product and use of those Web sites is at your own risk.

IBM may use or distribute any of the information you supply in any way it believes appropriate without incurring any obligation to you.

Licensees of this program who wish to have information about it for the purpose of enabling: (i) the exchange of information between independently created programs and other programs (including this one) and (ii) the mutual use of the information which has been exchanged, should contact:

IBM Corporation 170 Tracer Lane Waltham, MA 02451 U.S.A.

Such information may be available, subject to appropriate terms and conditions, including in some cases, payment of a fee.

The licensed program described in this document and all licensed material available for it are provided by IBM under terms of the IBM Customer Agreement, IBM International Program License Agreement or any equivalent agreement between us.

Any performance data contained herein was determined in a controlled environment. Therefore, the results obtained in other operating environments may vary significantly. Some measurements may have been made on development-level systems and there is no guarantee that these measurements will be the same on generally available systems. Furthermore, some measurements may have been estimated through extrapolation. Actual results may vary. Users of this document should verify the applicable data for their specific environment.

Information concerning non-IBM products was obtained from the suppliers of those products, their published announcements or other publicly available sources. IBM has not tested those products and cannot confirm the accuracy of performance, compatibility or any other claims related to non-IBM products. Questions on the capabilities of non-IBM products should be addressed to the suppliers of those products.

All statements regarding IBM's future direction or intent are subject to change or withdrawal without notice, and represent goals and objectives only.

All IBM prices shown are IBM's suggested retail prices, are current and are subject to change without notice. Dealer prices may vary.

This information contains examples of data and reports used in daily business operations. To illustrate them as completely as possible, the examples include the names of individuals, companies, brands, and products. All of these names are fictitious and any similarity to the names and addresses used by an actual business enterprise is entirely coincidental.

#### COPYRIGHT LICENSE:

This information contains sample application programs in source language, which illustrate programming techniques on various operating platforms. You may copy, modify, and distribute these sample programs in any form without payment to IBM, for the purposes of developing, using, marketing or distributing application programs conforming to the application programming interface for the operating platform for which the sample programs are written. These examples have not

been thoroughly tested under all conditions. IBM, therefore, cannot guarantee or imply reliability, serviceability, or function of these programs. The sample programs are provided "AS IS", without warranty of any kind. IBM shall not be liable for any damages arising out of your use of the sample programs.

If you are viewing this information softcopy, the photographs and color illustrations may not appear.

# <span id="page-40-0"></span>**Trademarks**

IBM, the IBM logo, and ibm.com are trademarks or registered trademarks of International Business Machines Corp., registered in many jurisdictions worldwide. Other product and service names might be trademarks of IBM or other companies. A current list of IBM trademarks is available on the Web at "Copyright and trademark information" at www.ibm.com/legal/copytrade.shtml.

## **Privacy Policy and Terms of Use Considerations**

IBM Software products, including software as a service solutions, ("Software Offerings") may use cookies or other technologies to collect product usage information, to help improve the end user experience, to tailor interactions with the end user or for other purposes. A cookie is a piece of data that a web site can send to your browser, which may then be stored on your computer as a tag that identifies your computer. In many cases, no personal information is collected by these cookies. If a Software Offering you are using enables you to collect personal information through cookies and similar technologies, we inform you about the specifics below.

Depending upon the configurations deployed, this Software Offering may use session and persistent cookies that collect each user's user name, and other personal information for purposes of session management, enhanced user usability, or other usage tracking or functional purposes. These cookies can be disabled, but disabling them will also eliminate the functionality they enable.

Various jurisdictions regulate the collection of personal information through cookies and similar technologies. If the configurations deployed for this Software Offering provide you as customer the ability to collect personal information from end users via cookies and other technologies, you should seek your own legal advice about any laws applicable to such data collection, including any requirements for providing notice and consent where appropriate.

IBM requires that Clients (1) provide a clear and conspicuous link to Customer's website terms of use (e.g. privacy policy) which includes a link to IBM's and Client's data collection and use practices, (2) notify that cookies and clear gifs/web beacons are being placed on the visitor's computer by IBM on the Client's behalf along with an explanation of the purpose of such technology, and (3) to the extent required by law, obtain consent from website visitors prior to the placement of cookies and clear gifs/web beacons placed by Client or IBM on Client's behalf on website visitor's devices

For more information about the use of various technologies, including cookies, for these purposes, See IBM's Online Privacy Statement at: http://www.ibm.com/ privacy/details/us/en section entitled "Cookies, Web Beacons and Other Technologies."

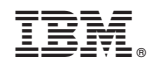

Printed in USA